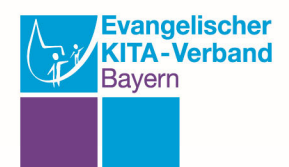

## **Anleitung zur Registrierung**

- Gehen Sie auf die Seite https://www.evkita-bayern.de/meta/mitgliederbereich und akzeptieren Sie bitte die Cookies auf der Seite
- Auf der rechten Seite klicken Sie auf "jetzt registrieren"
- Im Formular auf der rechten Bildhälfte füllen Sie nun bitte die Felder aus.
- "Login Name" (=Benutzername) und Passwort können Sie frei wählen. Das Passwort muss mindestens 8 Zeichen lang sein. Ihr Passwort können wir nicht einsehen.
- Bei Adresse und Email-Adresse geben Sie bitte Ihre dienstlichen Daten an. Wir brauchen die Informationen, um zu überprüfen, ob wir Sie für den Mitgliederbereich freischalten können.
- Wenn Sie alle Daten ausgefüllt haben speichern Sie bitte das Formular mit dem Button "Speichern".

## **Freischaltungsvorgang**

- Sie erhalten eine automatisch generierte Mail an die E-Mail-Adresse, die Sie angegeben haben.
- Bitte bestätigen Sie Ihre E-Mail-Adresse mit einem Klick auf den Link in der E-Mail.
- Dadurch erhalten wir eine Nachricht mit ihrem Registrierungswunsch, und können Sie freischalten. Wenn wir das getan haben bekommen Sie eine weitere Mail mit der Information, dass sie sich nun anmelden können.